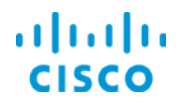

# Wireless Clients and Users Monitoring Overview

Cisco© Prime Infrastructure 3.1

Job Aid

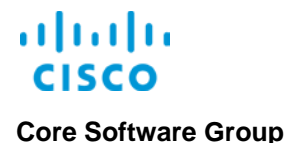

**Copyright Page**

THE SPECIFICATIONS AND INFORMATION REGARDING THE PRODUCTS IN THIS MANUAL ARE SUBJECT TO CHANGE WITHOUT NOTICE. ALL STATEMENTS, INFORMATION, AND RECOMMENDATIONS IN THIS MANUAL ARE BELIEVED TO BE ACCURATE BUT ARE PRESENTED WITHOUT WARRANTY OF ANY KIND, EXPRESS OR IMPLIED. USERS MUST TAKE FULL RESPONSIBILITY FOR THEIR APPLICATION OF ANY PRODUCTS.

THE SOFTWARE LICENSE AND LIMITED WARRANTY FOR THE ACCOMPANYING PRODUCT ARE SET FORTH IN THE INFORMATION PACKET THAT SHIPPED WITH THE PRODUCT AND ARE INCORPORATED HEREIN BY THIS REFERENCE. IF YOU ARE UNABLE TO LOCATE THE SOFTWARE LICENSE OR LIMITED WARRANTY, CONTACT YOUR CISCO REPRESENTATIVE FOR A COPY.

The Cisco implementation of TCP header compression is an adaptation of a program developed by the University of California, Berkeley (UCB) as part of UCB's public domain version of the UNIX operating system. All rights reserved. Copyright © 1981, Regents of the University of California.

NOTWITHSTANDING ANY OTHER WARRANTY HEREIN, ALL DOCUMENT FILES AND SOFTWARE OF THESE SUPPLIERS ARE PROVIDED "AS IS" WITH ALL FAULTS. CISCO AND THE ABOVE-NAMED SUPPLIERS DISCLAIM ALL WARRANTIES, EXPRESSED OR IMPLIED, INCLUDING, WITHOUT LIMITATION, THOSE OF MERCHANTABILITY, FITNESS FOR A PARTICULAR PURPOSE AND NONINFRINGEMENT OR ARISING FROM A COURSE OF DEALING, USAGE, OR TRADE PRACTICE.

IN NO EVENT SHALL CISCO OR ITS SUPPLIERS BE LIABLE FOR ANY INDIRECT, SPECIAL, CONSEQUENTIAL, OR INCIDENTAL DAMAGES, INCLUDING, WITHOUT LIMITATION, LOST PROFITS OR LOSS OR DAMAGE TO DATA ARISING OUT OF THE USE OR INABILITY TO USE THIS MANUAL, EVEN IF CISCO OR ITS SUPPLIERS HAVE BEEN ADVISED OF THE POSSIBILITY OF SUCH DAMAGES.

Cisco and the Cisco Logo are trademarks of Cisco Systems, Inc. and/or its affiliates in the U.S. and other countries. A listing of Cisco's trademarks can be found at [www.cisco.com/go/trademarks.](http://www.cisco.com/web/siteassets/legal/trademark.html) Third party trademarks mentioned are the property of their respective owners. The use of the word partner does not imply a partnership relationship between Cisco and any other company. (1005R)

THIS DOCUMENT IS CONSIDERED CISCO PROPERTY AND COPYRIGHTED AS SUCH. NO PORTION OF COURSE CONTENT OR MATERIALS MAY BE RECORDED, REPRODUCED, DUPLICATED, DISTRIBUTED OR BROADCAST IN ANY MANNER WITHOUT CISCO'S WRITTEN PERMISSION.

Any Internet Protocol (IP) addresses and phone numbers used in this document are not intended to be actual addresses and phone numbers. Any examples, command display output, network topology diagrams, and other figures included in the document are shown for illustrative purposes only. Any use of actual IP addresses or phone numbers in illustrative content is unintentional and coincidental.

*Wireless Clients and Users Monitoring Overview Job Aid*

© Copyright 2016 Cisco Systems, Inc. All rights reserved.

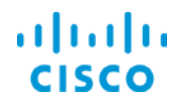

**Core Software Group** 

# **Contents**

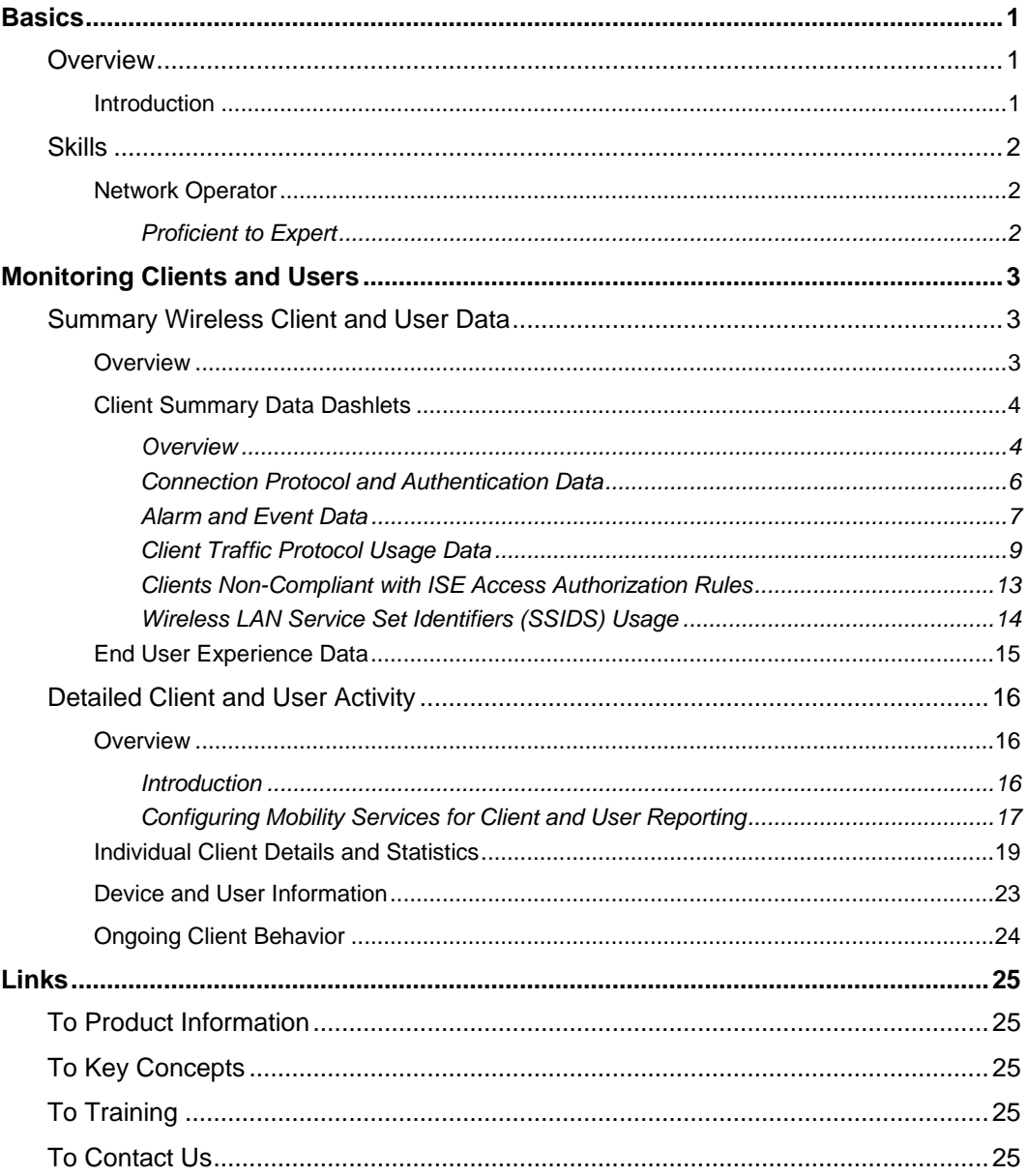

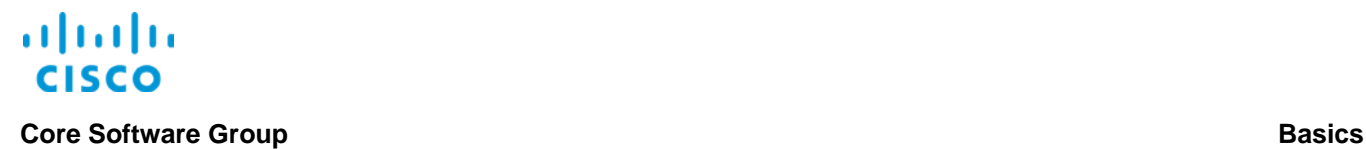

# <span id="page-3-0"></span>**Basics**

# <span id="page-3-2"></span><span id="page-3-1"></span>**Overview**

### **Introduction**

To better ensure the customer experience and meet enterprise goals, you monitor user and network behavior and performance metrics to determine whether users are able to:

- Connect to the network efficiently and successfully.
- $\triangleleft$  Access the applications that they need.
- Have the experience that they expect while using the network.

You also need to monitor:

- $\cdot$  Whether the network is meeting enterprise quality of service and other usage policies.
- Client connections or connection attempts, which helps you to mitigate possible attacks or to identify malicious rogue devices.

This job aid introduces you to key tools that Cisco<sup>®</sup> Prime Infrastructure provides to support your client and user monitoring activities.

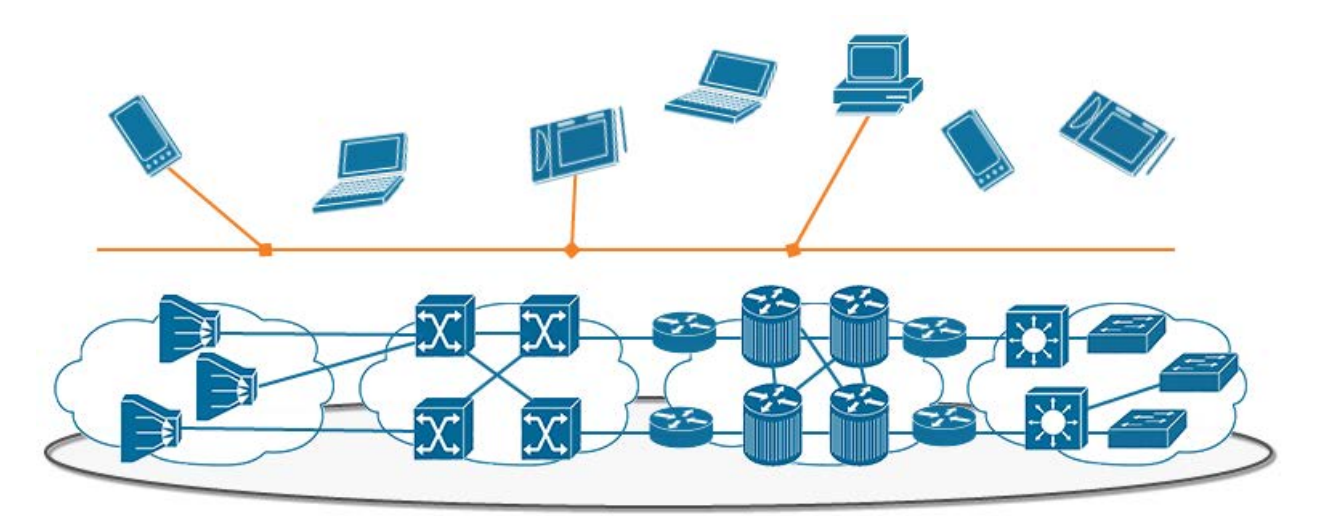

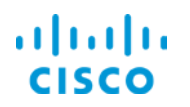

# <span id="page-4-1"></span><span id="page-4-0"></span>**Skills**

### **Network Operator**

To perform client and user monitoring tasks, you need the following experience.

### <span id="page-4-2"></span>**Proficient to Expert**

- ◆ Prime Infrastructure user interface navigation and behaviors
- Wireless networking concepts and practical networking experience

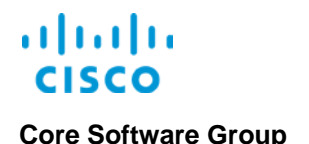

# <span id="page-5-0"></span>Monitoring Clients and Users

# <span id="page-5-2"></span><span id="page-5-1"></span>Summary Wireless Client and User Data

#### **Overview**

Dashboards present summary and aggregate data in concise, organized layouts to provide you with a comprehensive overview of the information that the system is reporting based on various categories.

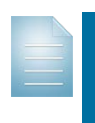

**Note:** For an overview on the general dashboard and dashlet functions, [refer to](http://www.cisco.com/c/dam/en_us/training-events/product-training/prime-infrastructure-31/ja-wired-wireless-summary-data/PI31-WirelessNetworkSummaryDataOverview-JobAid.pdf)  the **Wireless [Network Summary Data Overview](http://www.cisco.com/c/dam/en_us/training-events/product-training/prime-infrastructure-31/ja-wired-wireless-summary-data/PI31-WirelessNetworkSummaryDataOverview-JobAid.pdf)** job aid.

While some dashboards and dashlets combine reporting on both wired and wireless areas of the network, this job aid focuses on wireless network monitoring.

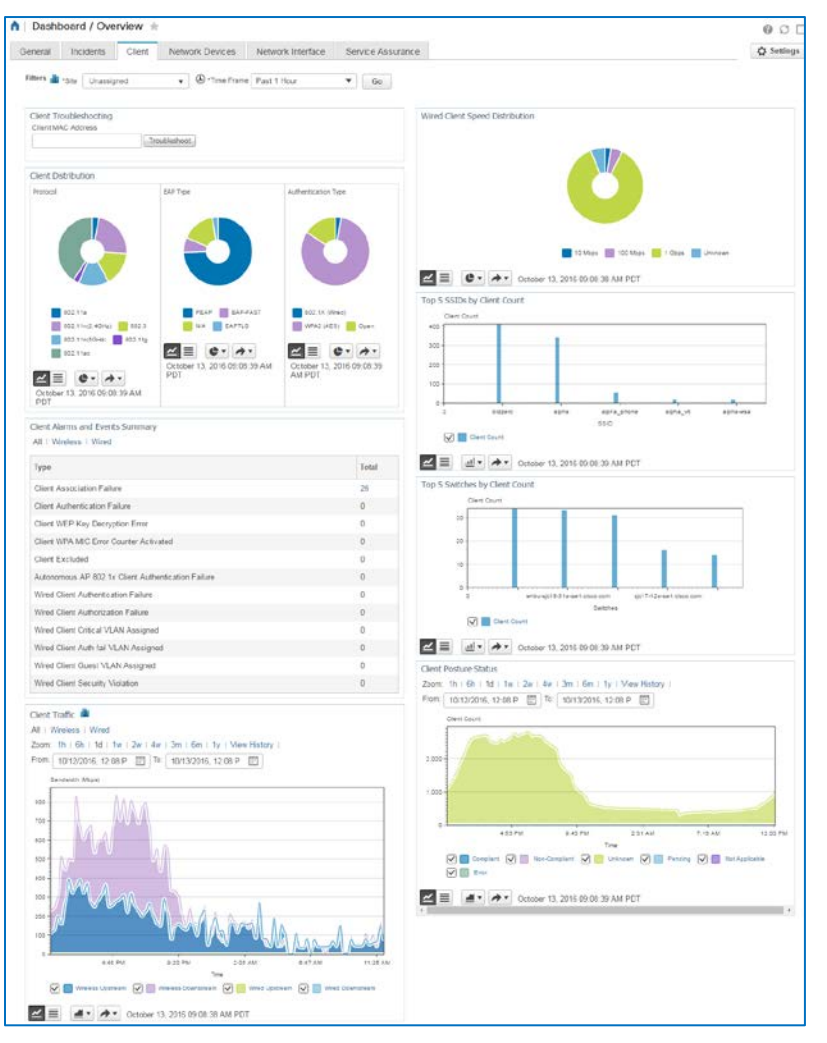

Wireless Clients and Users Monitoring Overview Job Aid

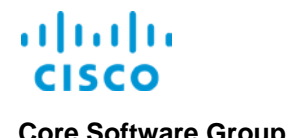

### <span id="page-6-0"></span>**Client Summary Data Dashlets**

#### <span id="page-6-1"></span>**Overview**

On the **Client** dashboard, you can monitor summary information about the wireless clients connected to the network.

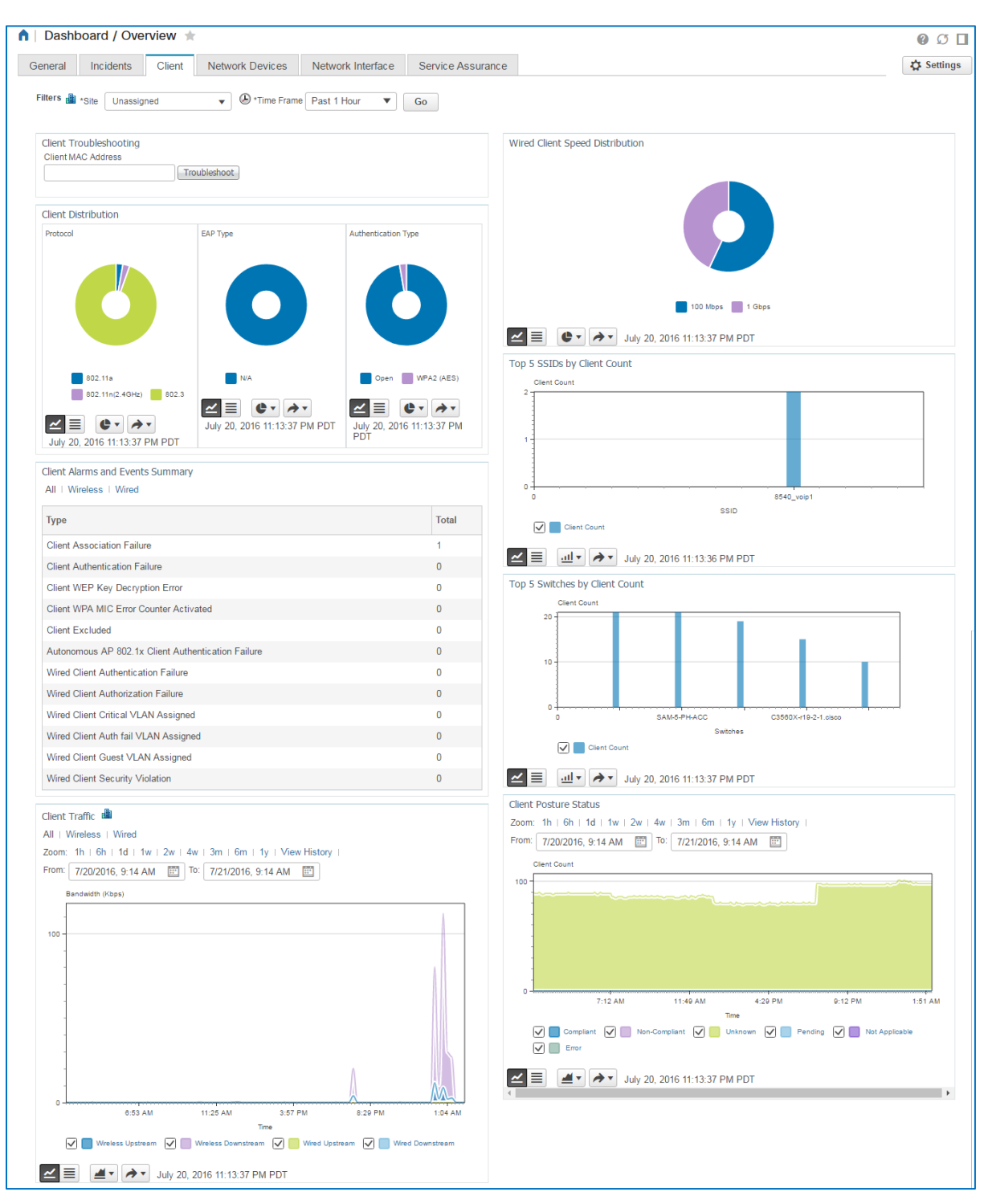

Wireless Clients and Users Monitoring Overview Job Aid

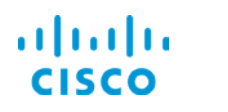

The data that the dashlets report is based on the location group and the time period that you select.

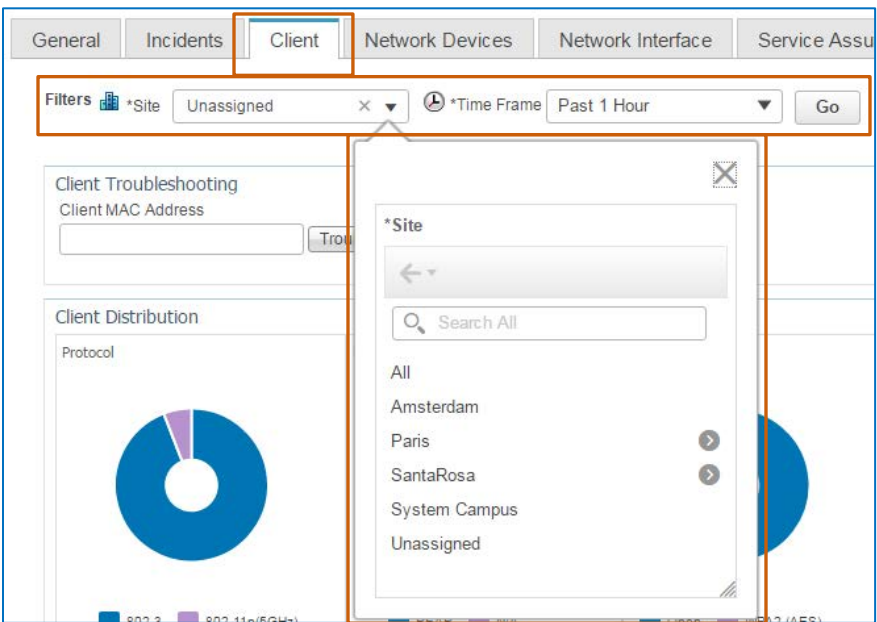

This topic addresses some of the key dashlets that users commonly monitor. The system offers an extensive number of client-related dashlets, which are available on the **Settings** menu.

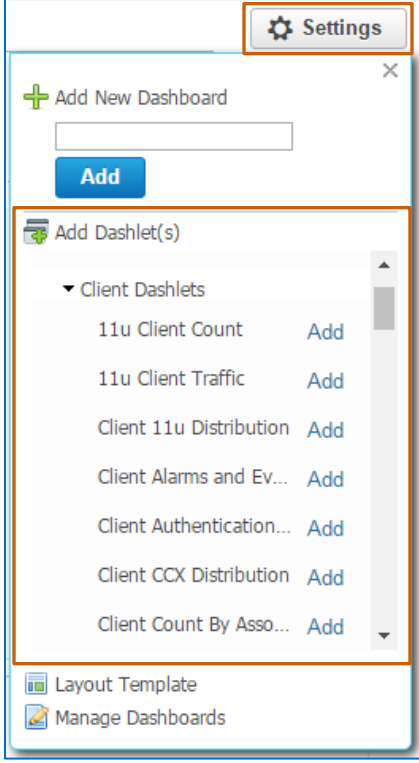

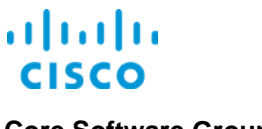

### <span id="page-8-0"></span>**Connection Protocol and Authentication Data**

The **Client Distribution** dashlet reports:

- $\bullet$  The distribution of associated clients based on the protocols that they use to connect, including wired and wireless protocols
- The number of clients using the Extensible Authentication Protocol, or EAP, for network authentication and the type of protocol.
- The number of clients using authentication methods other than EAP.

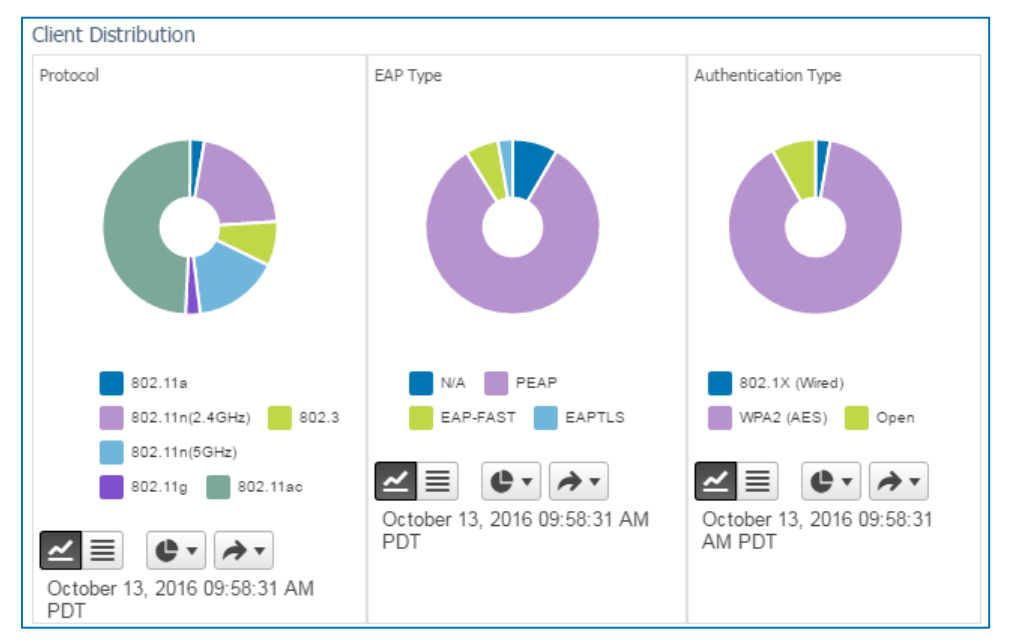

#### **To see the number of clients that a chart element represents:**

Point to the chart element. A pop-up window opens with the number and percentage of clients using the protocol or authentication method.

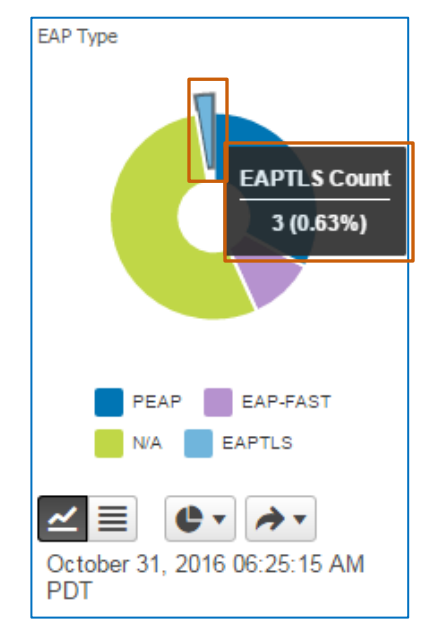

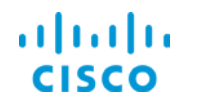

#### **To review the list of clients that are using the protocol or authentication method:**

 Click a chart element. The system navigates to the **Clients and Users** page and lists the clients that are using the protocol or authentication method.

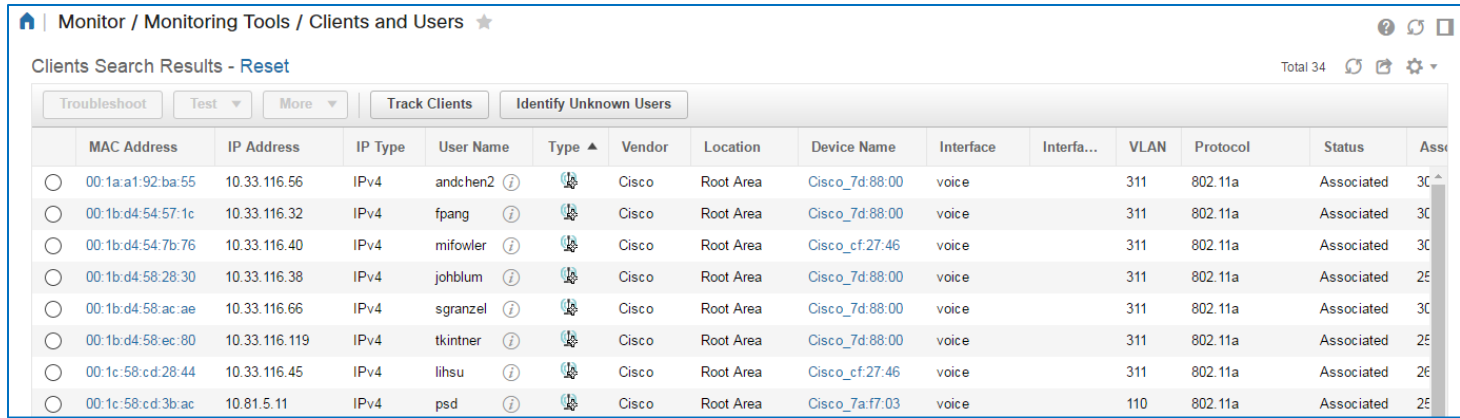

#### <span id="page-9-0"></span>**Alarm and Event Data**

The **Client Alarms and Events Summary** dashlet lists the active, client-related alarms and events for the site and timeline selected on the dashboard.

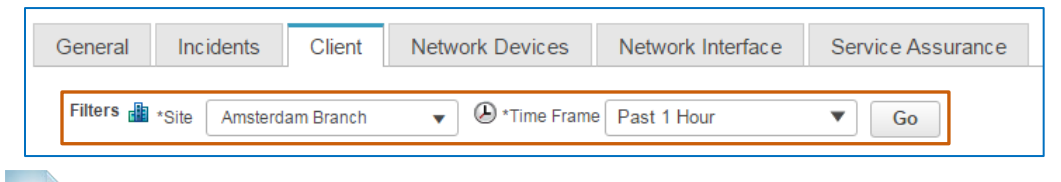

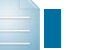

**Note:** Alarms are current as of the last time that the system refreshed the data.

#### **To see alarms related to wireless clients:**

 Below the dashlet title, click **Wireless**. The dashlets lists the wireless alarm categories only.

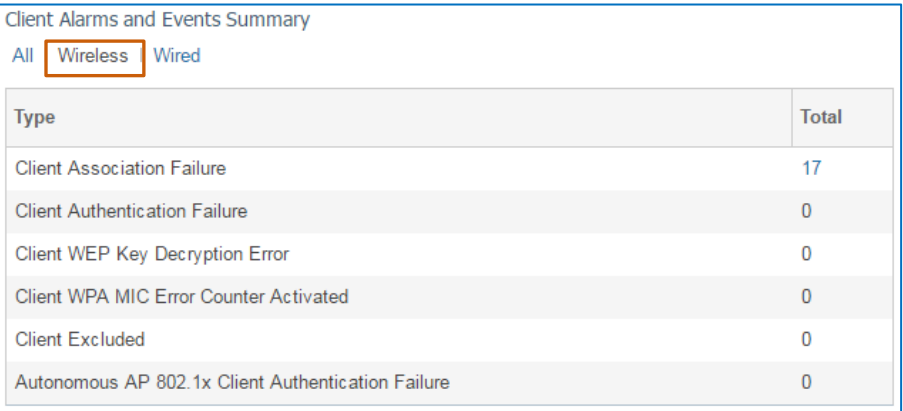

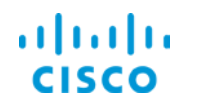

#### **Core Software Group Core Software Group Monitoring Clients and Users**

## **To review the alarms associated with an alarm type:**

**In the dashlet, in the Total column, click the number link.** 

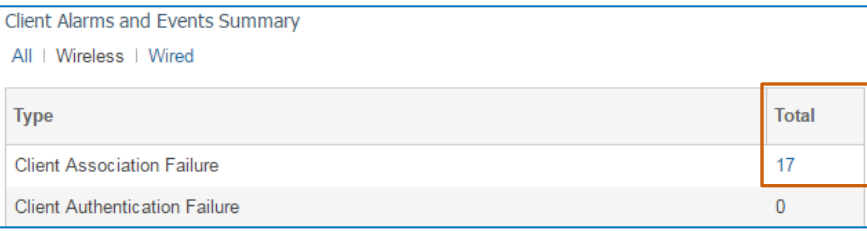

#### The system navigates to and opens the list of events related to the category.

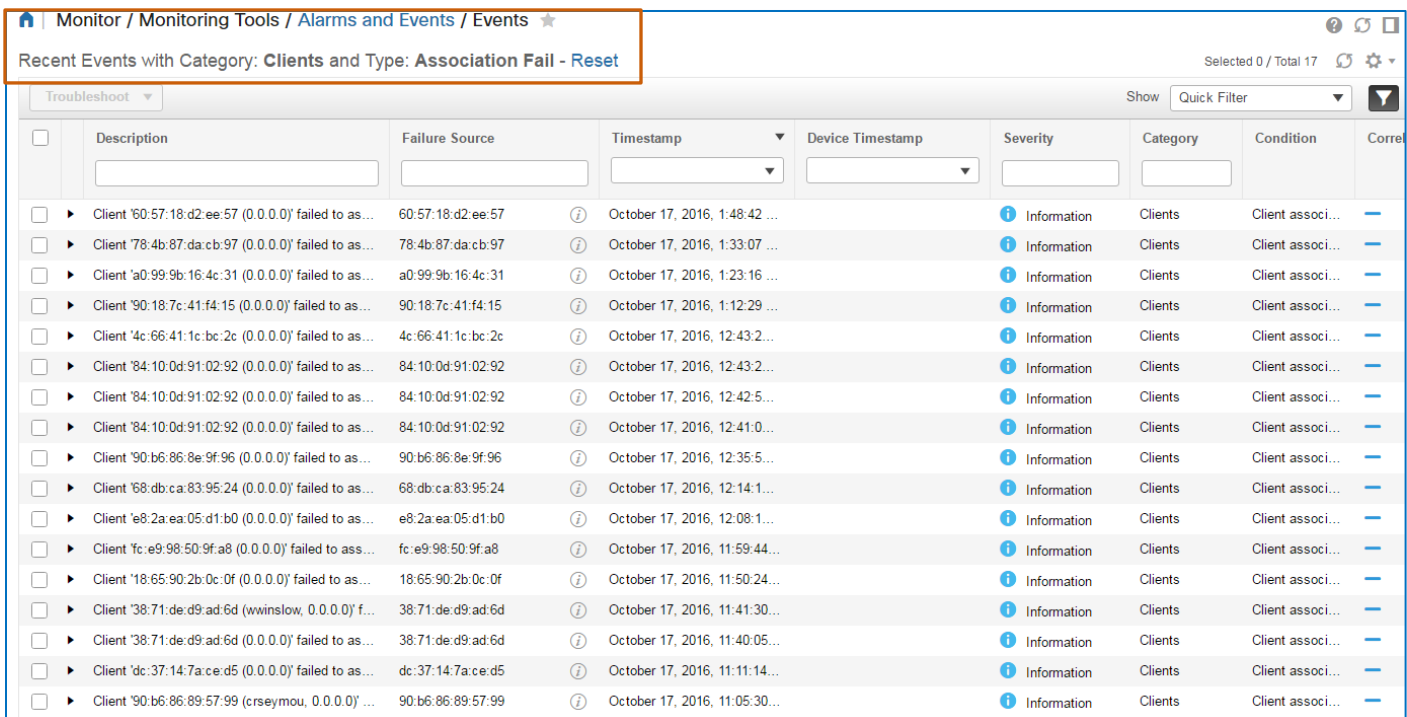

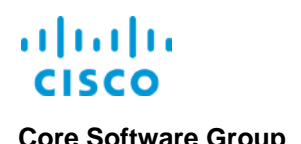

### <span id="page-11-0"></span>**Client Traffic Protocol Usage Data**

The **Client Traffic** dashlet reports the amount of bandwidth that client traffic is consuming for each network protocol that clients are using to connect to the network.

Recognizing the most heavily consumed protocols can provide insight into the types of infrastructure that the system requires to manage traffic effectively and into future expansion requirements.

#### **To see the amount of bandwidth that wireless clients are consuming by protocol:**

Below the dashlet title, click **Wireless**.

The dashlet illustrates the wireless bandwidths that are being consumed and their consumption levels.

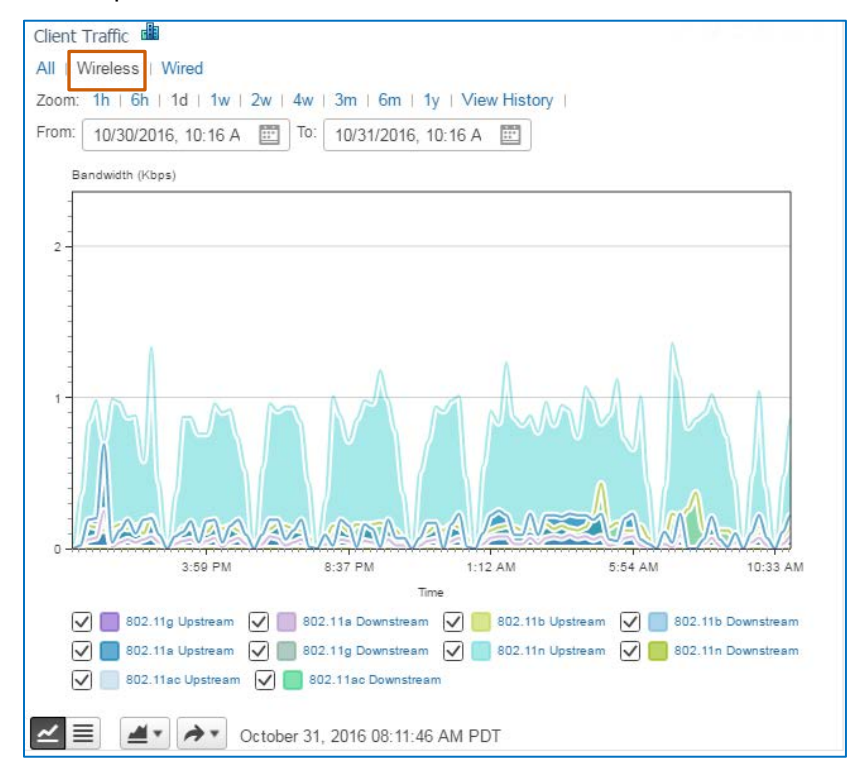

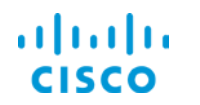

### **To see specific bandwidth consumption with its timestamp:**

Point to a chart element. The chart applies data points to indicate where on the timeline the pop-up window is reporting the bandwidth statistics.

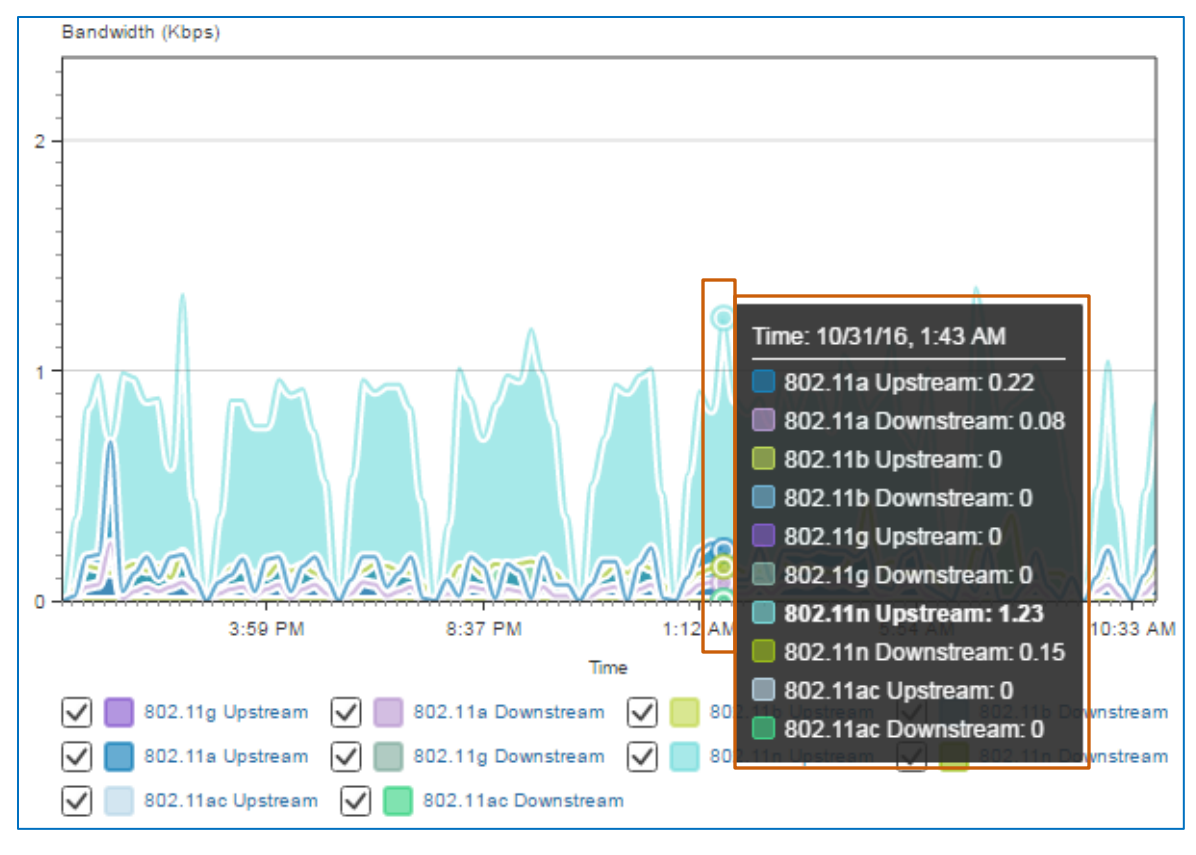

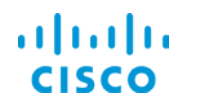

The dashlet displays the upstream and downstream metrics for all available protocols by default. You can select only those protocols that you need for your monitoring tasks.

### **To exclude protocols from the chart:**

Clear the check box of each protocol that you do not need to see.

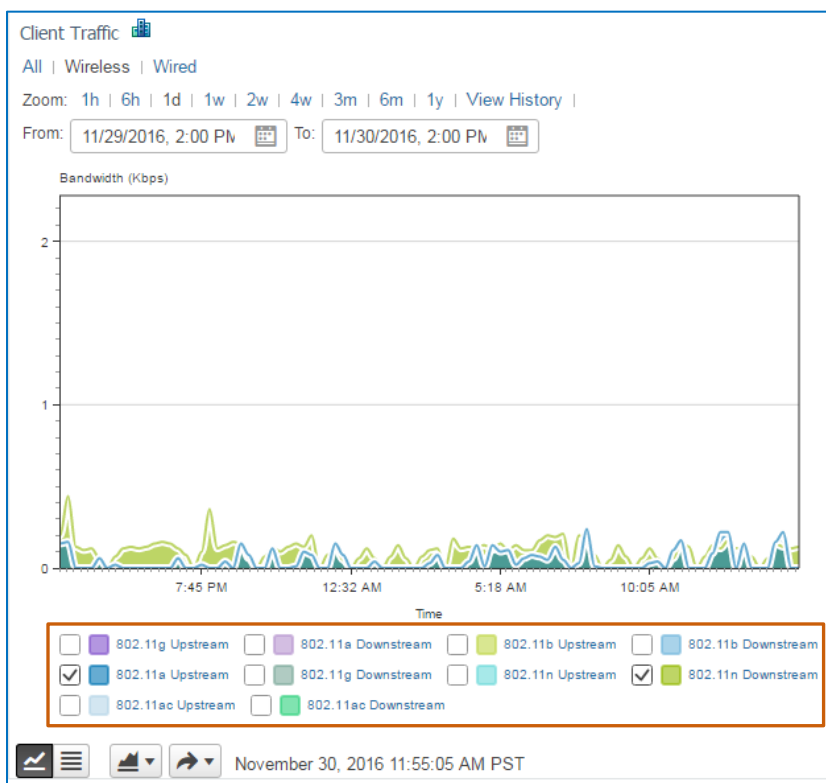

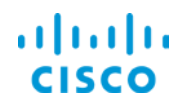

You also can apply the chart layout most effective for you, including:

- \* Area, which is the default chart layout
- Stacked Area
- Column
- ❖ Stacked Column
- ❖ Line
- ❖ Scatter

#### **To apply a different chart layout:**

Below the chart, click Chart Type, and then select the layout that you prefer.

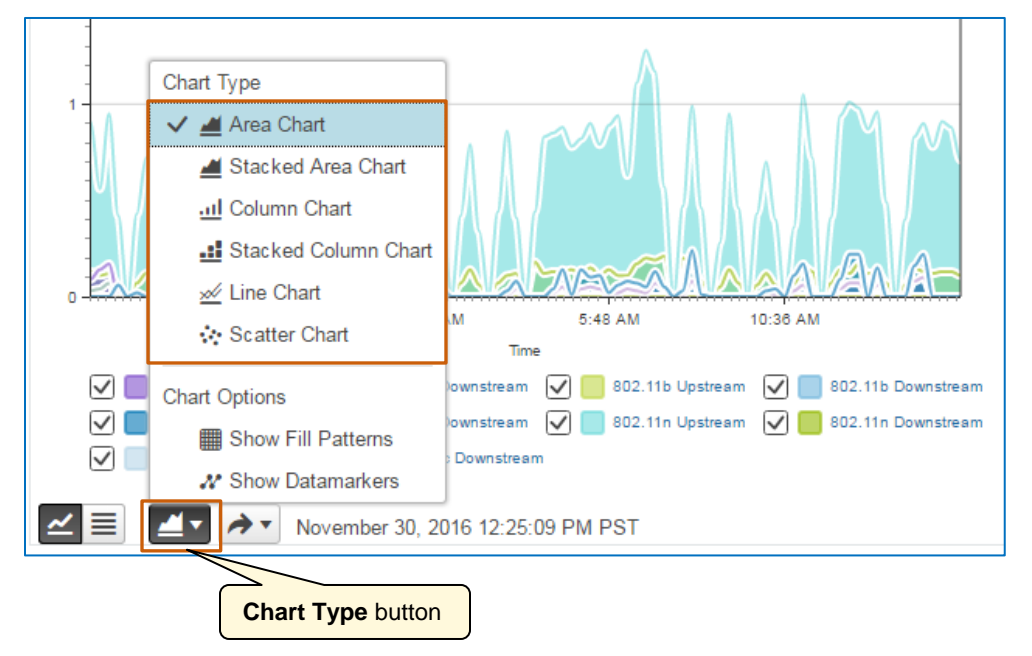

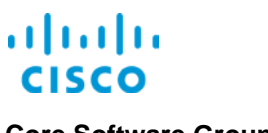

### <span id="page-15-0"></span>**Clients Non-Compliant with ISE Access Authorization Rules**

In systems that use an Identity Services Engine (ISE) server to authorize client access to the network, the **Client Posture Status** dashlet reports the number of clients, for those client devices that are integrated with an ISE, that are in or out of compliance with the rules configured on the ISE.

Rules on ISE servers can define such compliance requirements as operating system, browser, or anti-virus minimum standards, for example.

When you see a large number of clients that are non-compliant for various reasons, this information indicates that you need to review the ISE server to evaluate rule configuration, device integration, or device configuration details to determine what might be causing non-compliance.

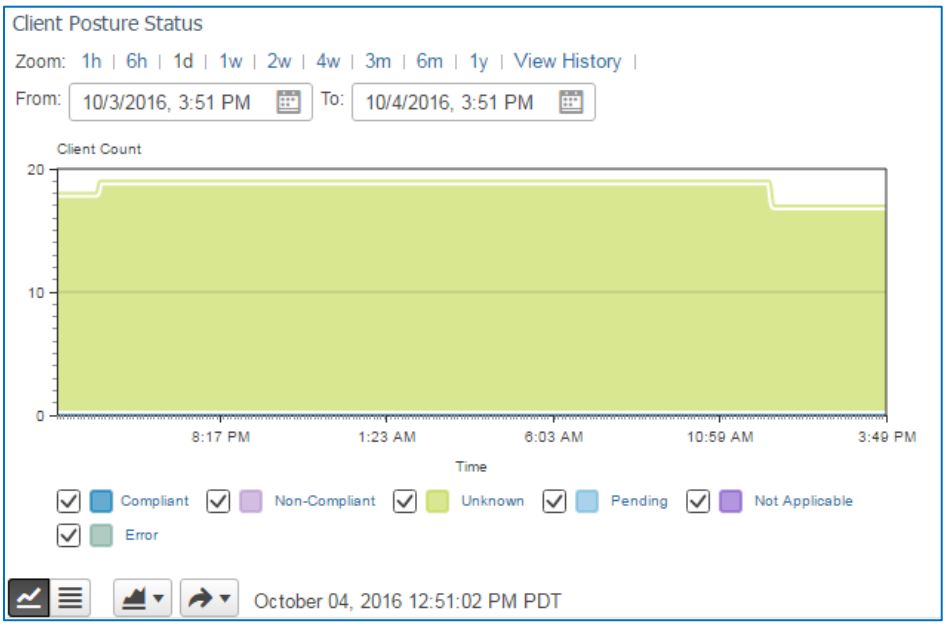

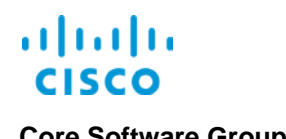

### <span id="page-16-0"></span>**Wireless LAN Service Set Identifiers (SSIDS) Usage**

The **Top 5 SSIDs by Client Count** dashlet reports the wireless LAN service set identifiers (SSIDs) that clients are using the most, up to five.

Recognizing the number of users accessing the network on various SSIDs can provide insight into whether system users tend to be logging on to primary SSIDs or secondary SSIDs such as guest or test SSIDs, for example.

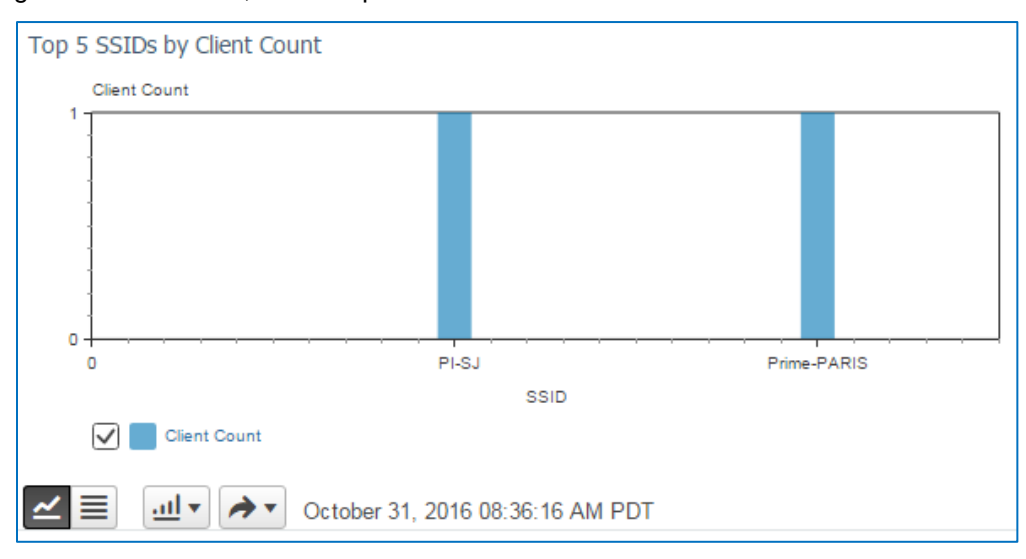

**To review the clients logging on to a specific SSID:**

 Click the SSID's chart element. The system navigates to the **Clients and Users** page listing the clients that are connected to the SSID.

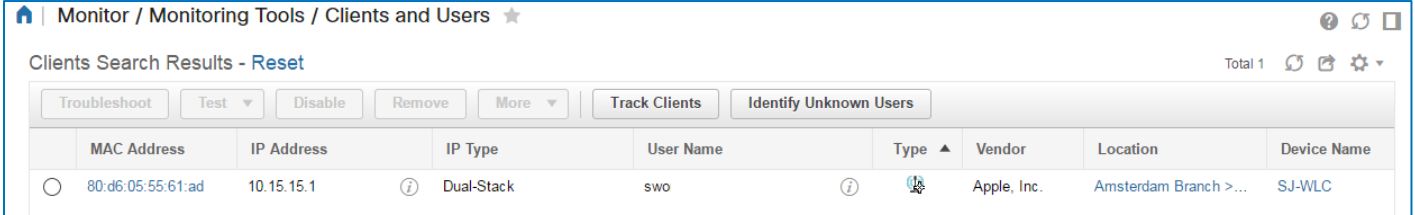

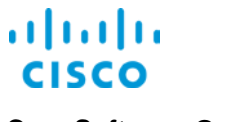

## <span id="page-17-0"></span>**End User Experience Data**

When a system user is reporting, or you see an IP or a MAC address exhibiting, performancerelated issues, you can review application, site, traffic, conversation, and packet loss data, which can provide insight into areas that might be affecting a system user's experience.

By using the toolbar, you can filter the data in all of the dashlets by a specific client, time period, or application, or by wired or wireless devices.

#### **To apply one or more filters:**

On the toolbar, make your selections in the drop-down lists, and then click **Go**.

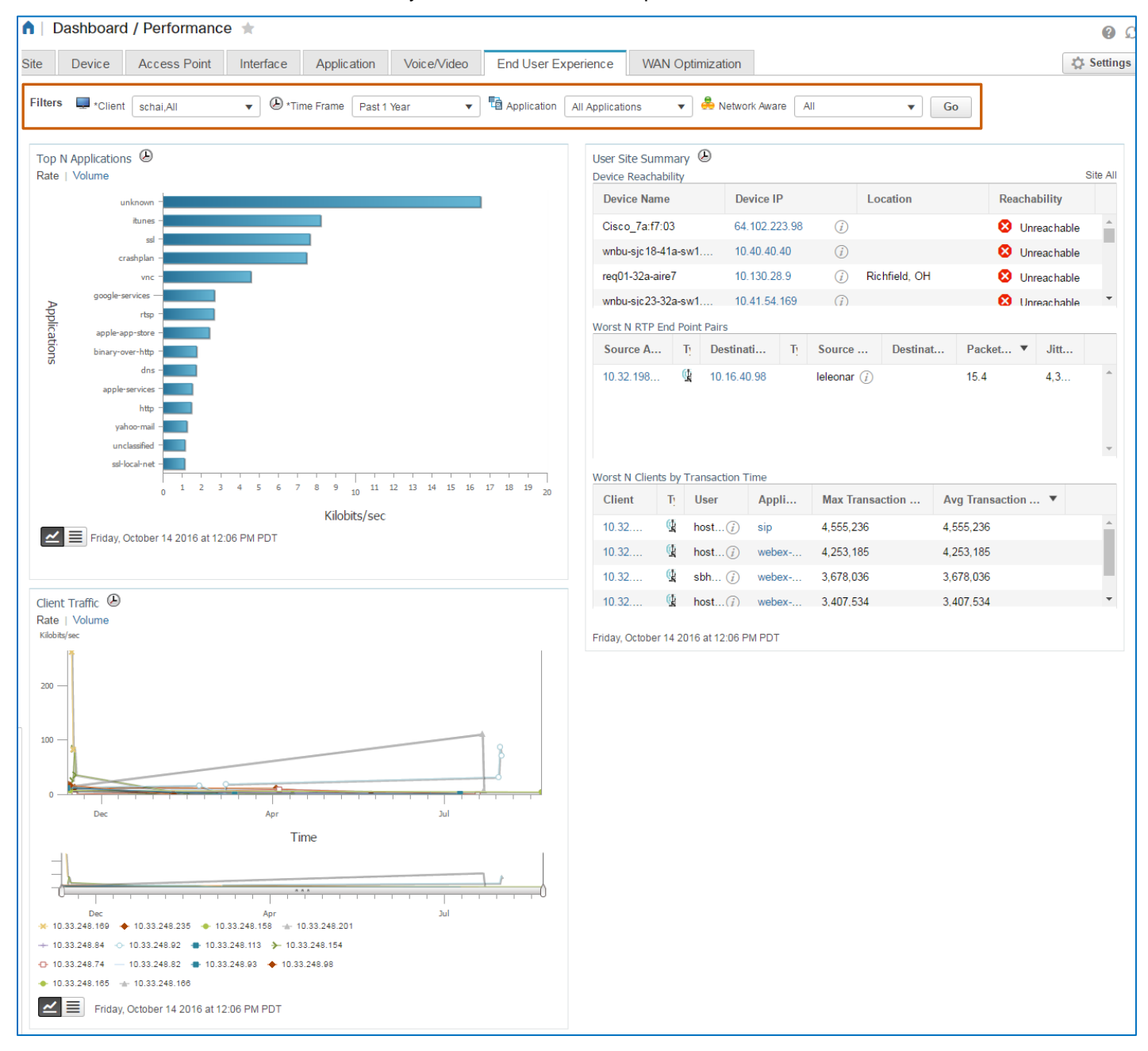

# <span id="page-18-1"></span><span id="page-18-0"></span>Detailed Client and User Activity

#### **Overview**

#### <span id="page-18-2"></span>**Introduction**

The **Client and Users** page reports the clients that currently are or have been connected to the network.

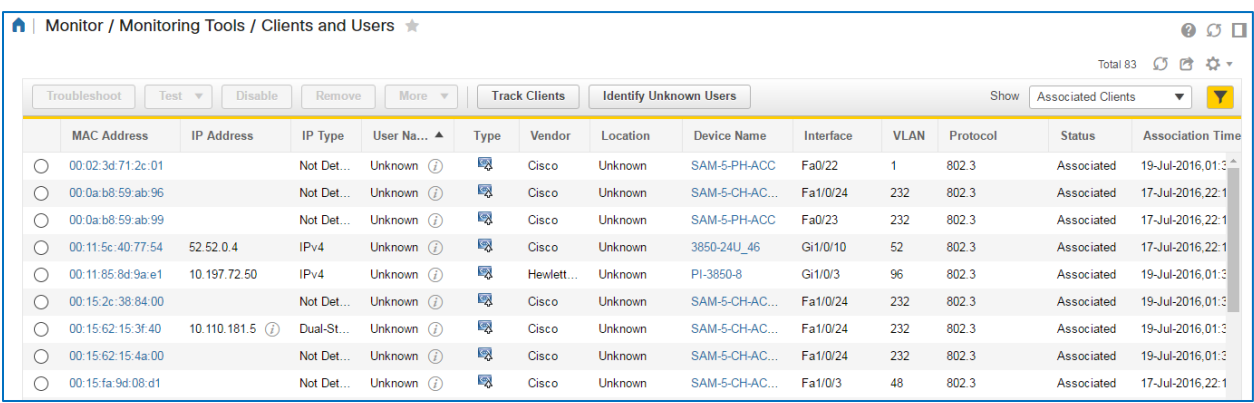

It also provides detailed user and end user device information based on the network configuration. For example, in systems that include a Cisco<sup>®</sup> Mobility Services Engine, detailed location information is available.

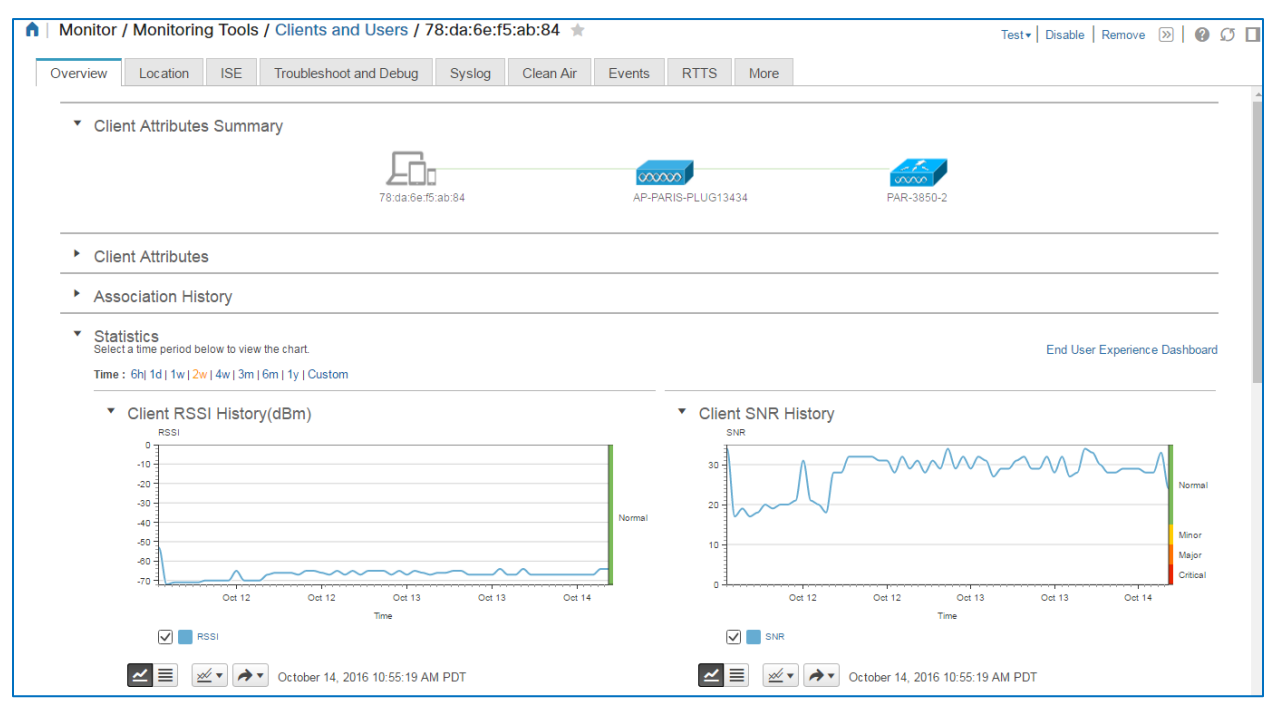

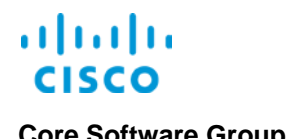

### <span id="page-19-0"></span>**Configuring Mobility Services for Client and User Reporting**

System users can configure two key mobility services, available on the **Services** menu, that define wireless client and user data reporting.

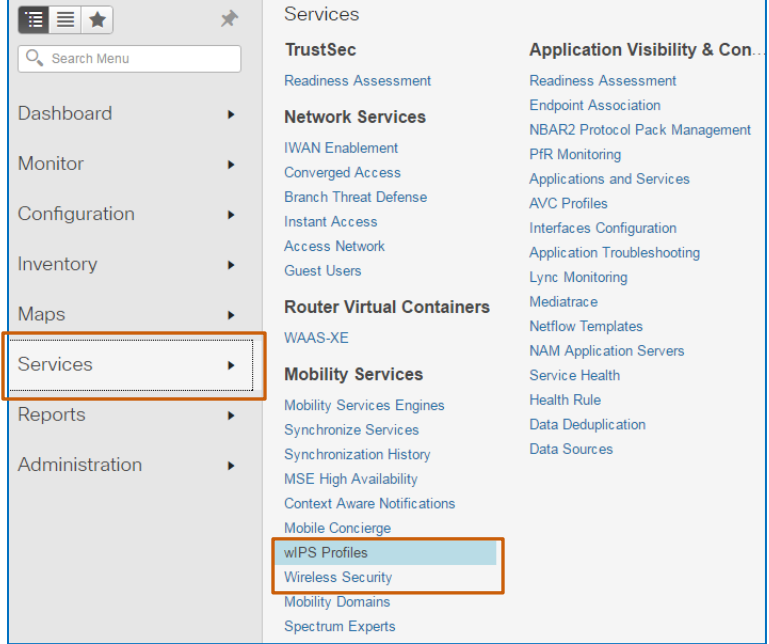

In systems that include a Mobility Services Engine (MSE), the Wireless Intrusion Protection System (wIPS) profiles define security reporting policies, such as user authentication and encryption, denial of service attacks, and security penetration; and performance violations, such as channels or devices that are exceeding usage or capacity thresholds.

User authentication and denial-of-service rules and policies help ensure that you identify and address potentially malicious clients and users.

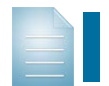

**Note:** To learn more about adaptive wIPS technology and concepts, [refer to the](https://www.cisco.com/c/en/us/td/docs/wireless/technology/wips/deployment/guide/WiPS_deployment_guide.html)  **[Cisco Adaptive wIPS Deployment Guide](https://www.cisco.com/c/en/us/td/docs/wireless/technology/wips/deployment/guide/WiPS_deployment_guide.html)**.

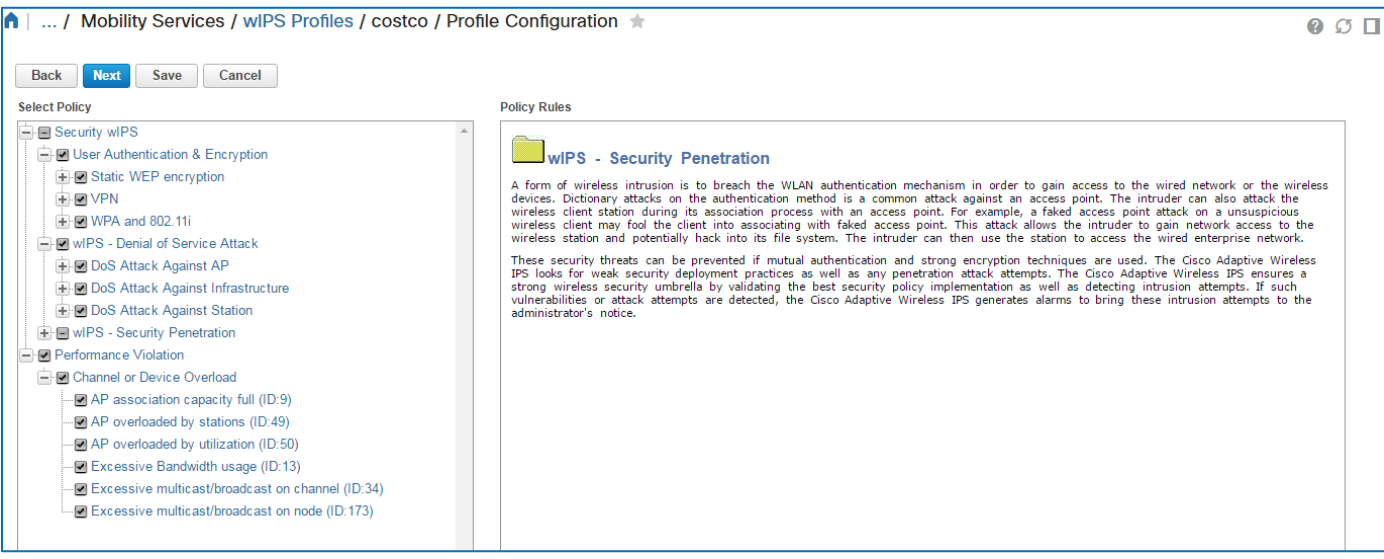

Wireless Clients and Users Monitoring Overview Job Aid

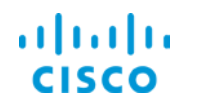

By configuring wireless security rogue access point (AP) policies and rules, system users define how the system detects and contains rogue access points and the parameters that determine whether rogue APs are friendly or malicious.

System users apply rogue AP policies and rules to wIPS profiles.

These policies and rules also help you to identify users and clients associated with rogue APs.

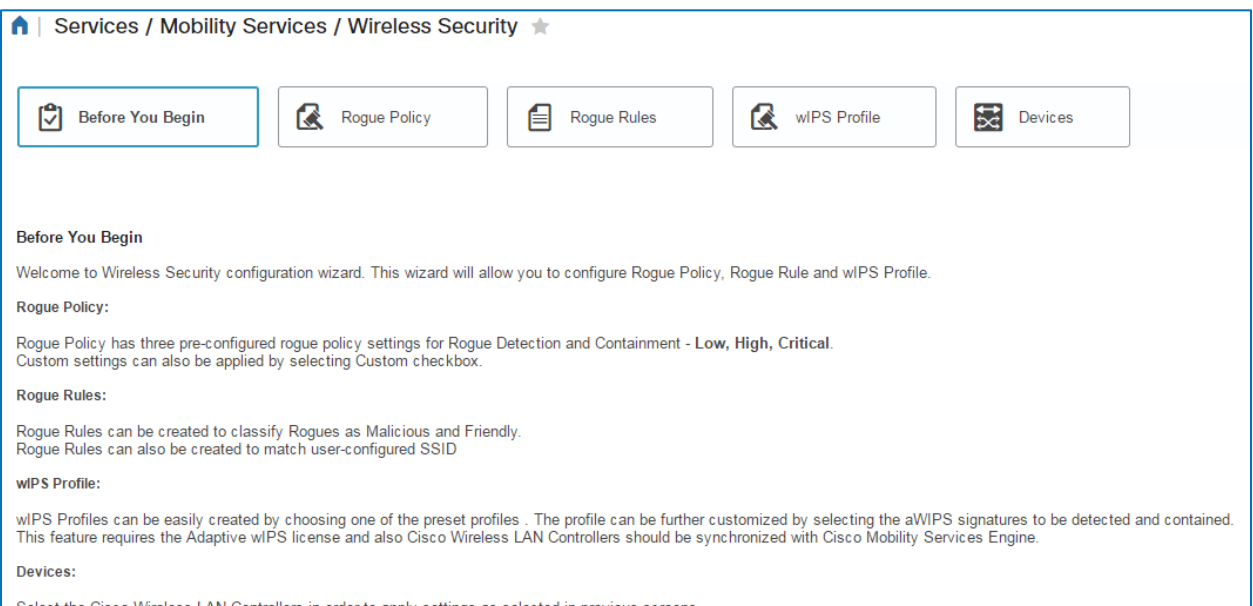

Select the Cisco Wireless LAN Controllers in order to apply settings as selected in previous screens.

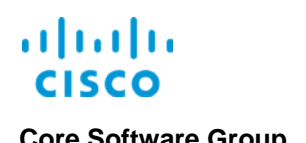

## <span id="page-21-0"></span>**Individual Client Details and Statistics**

When you open the **Client and Users** page, the system filters the page to display all of the clients associated with the network by default.

The **Show** drop-down list indicates the criterion currently applied to the list, as emphasized by the

active filter indicator

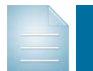

**Note:** When you do not see the clients that you expect, change the filter criteria to include them.

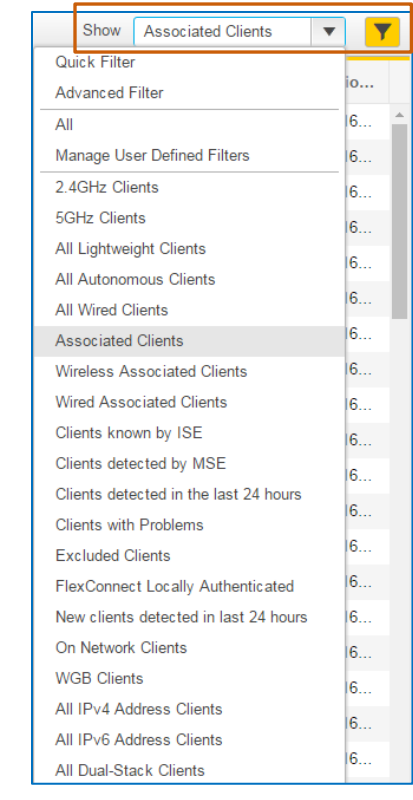

When you have a long list of clients, you can use the Quick Filter feature to find the item that you need.

#### **To apply a quick filter:**

 In the **Show** drop-down list, select **Quick Filter**, and then, below the applicable column heading, in the field, type or select item data. The system filters the list to show those items that match the search criteria.

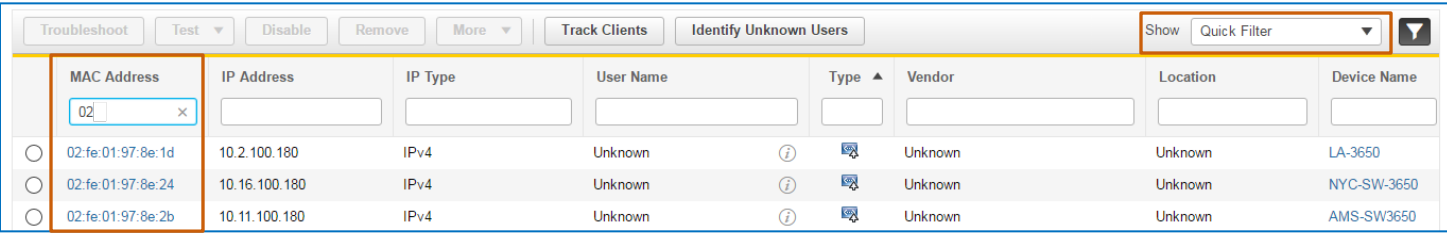

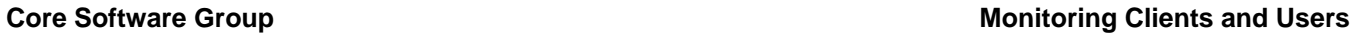

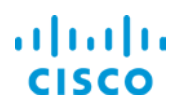

You can configure a series of filter rules to see specific clients by using the **Advanced Filter**  feature.

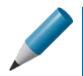

**Tip:** Filtering the list to see specific types of clients can make some troubleshooting tasks easier.

#### **To open the filter rules:**

In the **Show** drop-down list, select **Advanced Filter**.

You can configure a series of rules by clicking the **Add** button.

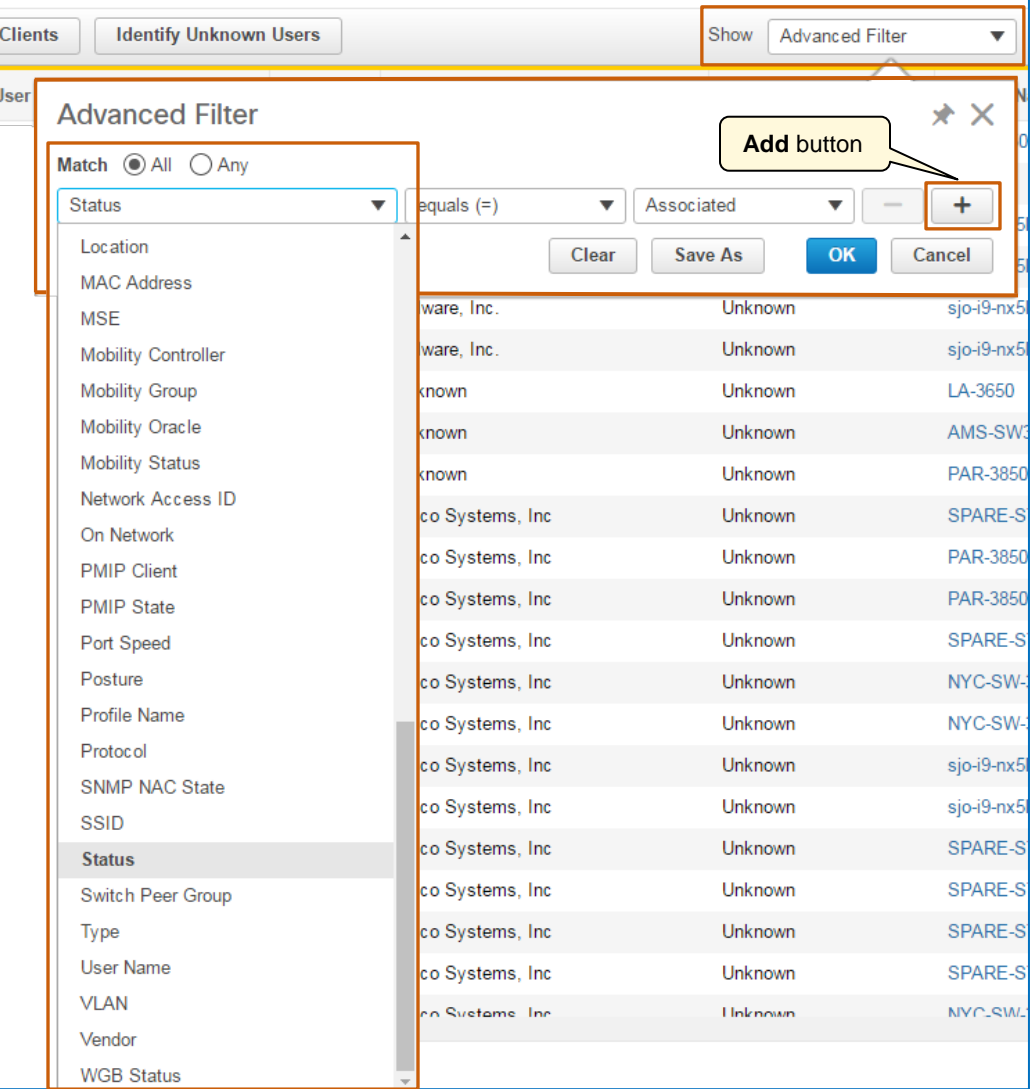

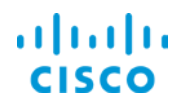

You can configure and save advanced filters for future use.

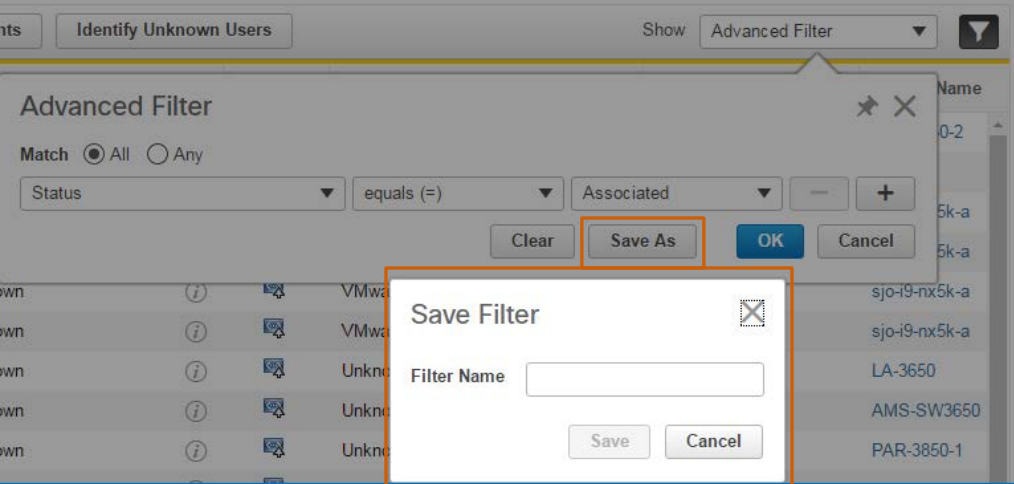

**To review detailed information for a client:**

On the **Clients and Users** page, click the **Mac Address** link of the client of interest.

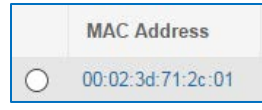

The details page provides summary and additional information based on the client type and whether the network configuration includes other data collection servers, such as Identity Service Engine (ISE) or Mobility Service Engine (MSE) servers.

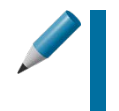

**Tip:** The data that you see in client details is populated from the database.

To ensure that you are seeing current information, refresh the page.

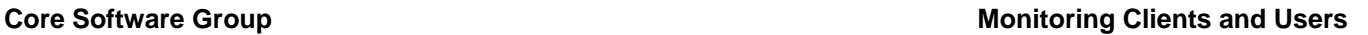

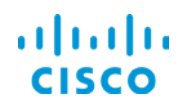

On the **Overview** tab, you can review:

- ❖ Client attributes
- **❖** Client session history
- Statistics over time for:
	- **Received signal strength indicator (RSSI) history**
	- Signal to noise ratio (SNR) history
	- Data exchange rates
	- The applications that the client accesses most often
- Site maps, when an MSE sever is included in the system configuration.

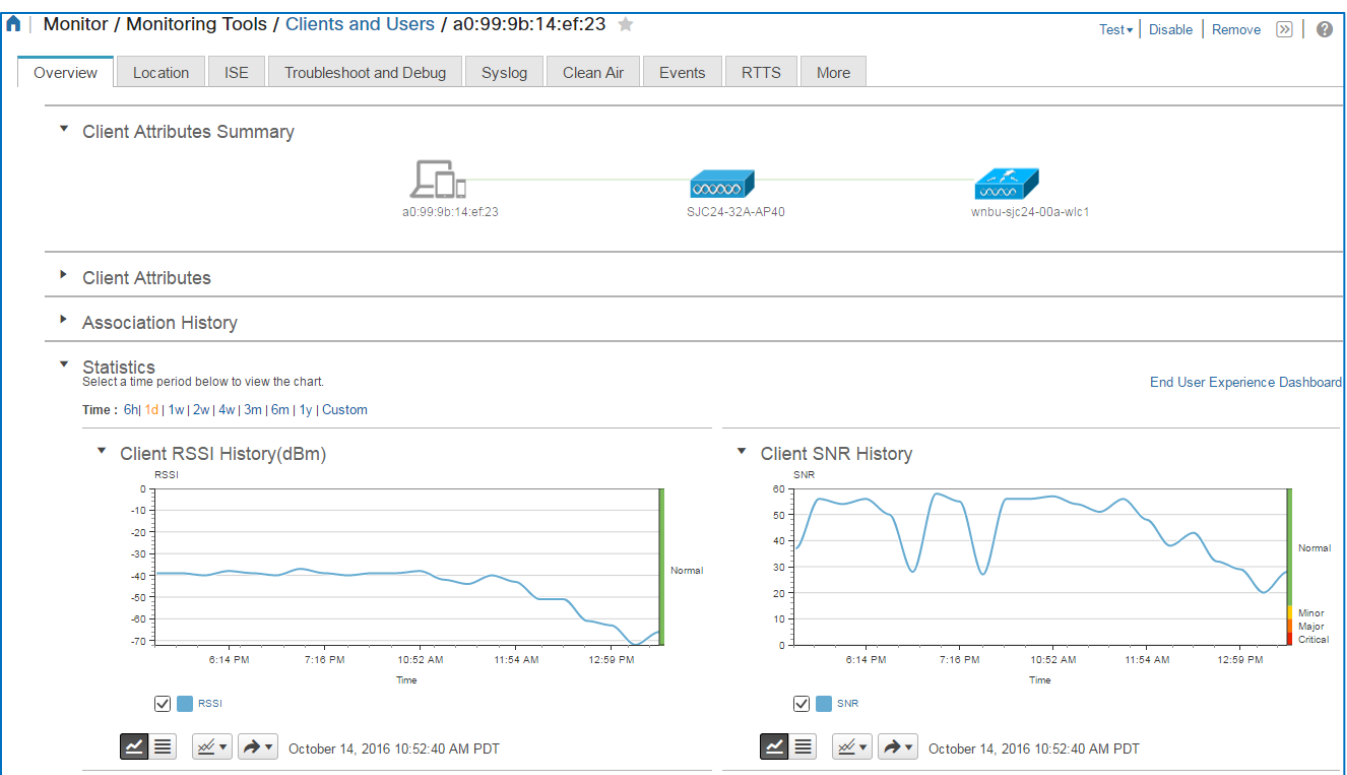

**Note:** The RSSI and SNR charts provide color-coding on their y axes based on Cisco best practices. That way, you can recognize more easily those statistics that are in normal ranges and those that are crossing or remaining in thresholds that Cisco considers of minor, major, or critical concern.

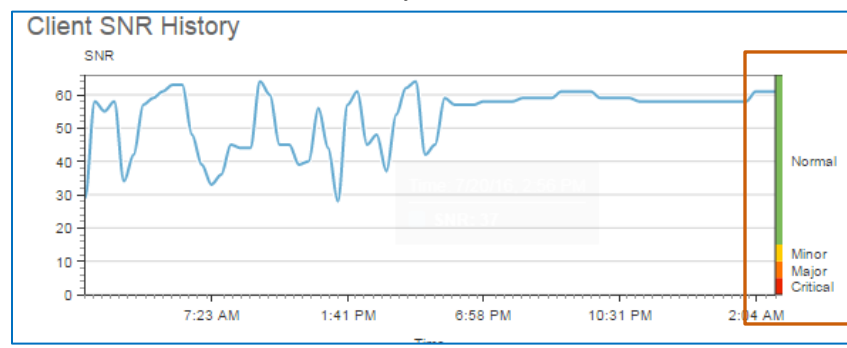

Wireless Clients and Users Monitoring Overview Job Aid

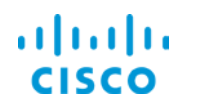

Information and tools available on other tabs can include:

- The client's current location and location history, when the configuration includes at least one Mobility Services Engine.
- The client's identification, onboarding, posture, and policy, when the configuration includes at least one Identity Services Engine.
- $\div$  Troubleshooting analysis tools.
- RF interference and air status, when the configuration includes specific types of wireless access points.
- $\div$  Events that the client is reporting.
- Additional IP and testing tools.

### <span id="page-25-0"></span>**Device and User Information**

The User 360<sup>0</sup> View pop-up window provides key information about the client.

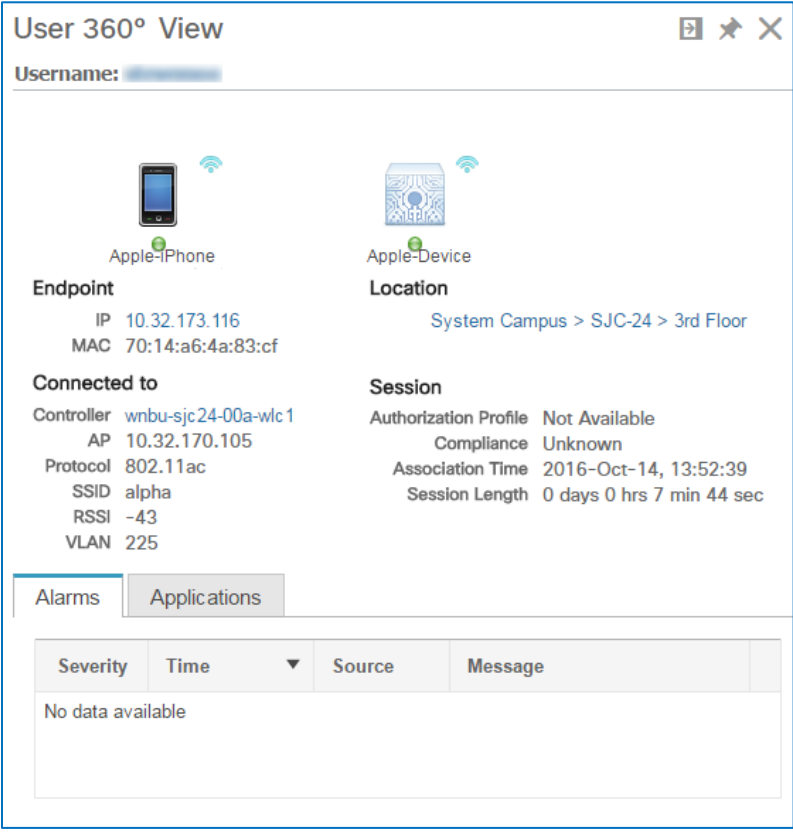

You can see where and how the user is connected, any alarms associated with the session, and the application or applications in use.

When users are using more than one device, an icon representing each device appears in the window.

To review details about devices, you can click the device icon of interest, which updates the window with the associated details.

Wireless Clients and Users Monitoring Overview Job Aid

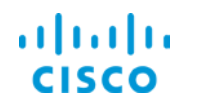

#### **To open a client's User 3600 View pop-up window:**

**In the client's User Name** field, click the information icon.

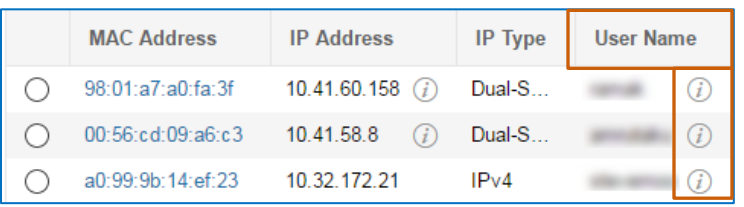

## <span id="page-26-0"></span>**Ongoing Client Behavior**

When you want to perform ongoing monitoring of a particular client or clients, you can use the **Track Clients** feature, which generates notifications when it detects that the client that you designate is using the network.

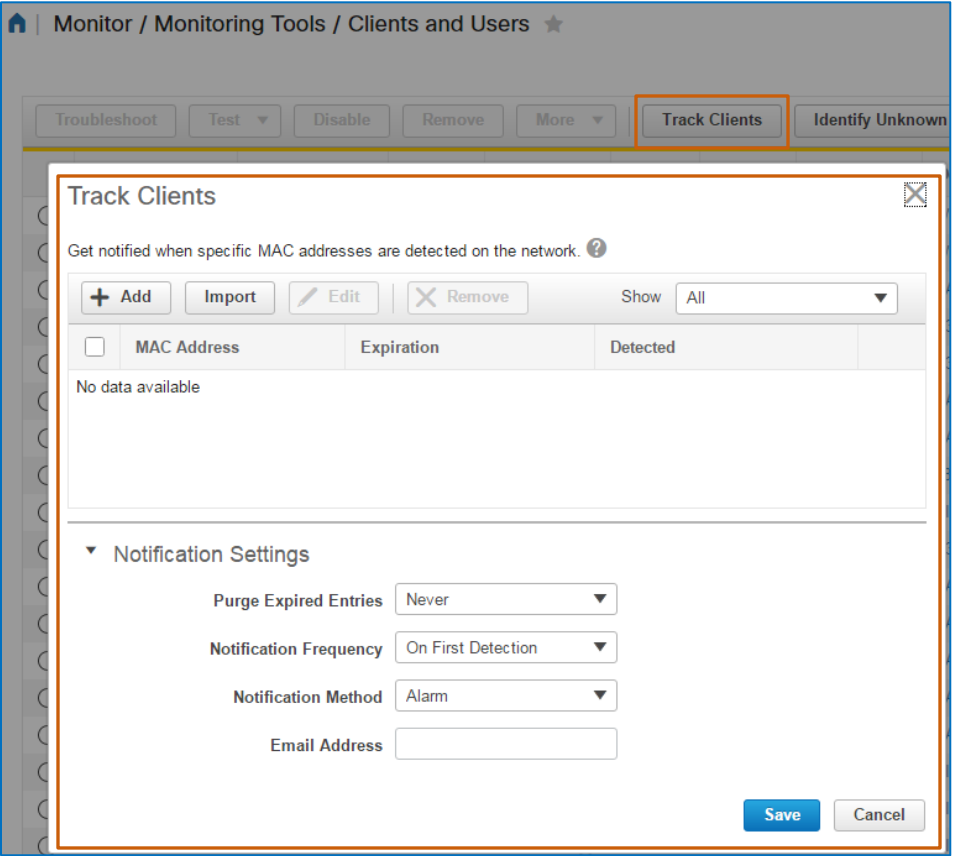

This type of monitoring can be helpful when you need to determine that the network is detecting a specific device.

You can configure the system to generate alarms or generate and send e-mail notifications to you or to the users that you designate when the network detects the client.

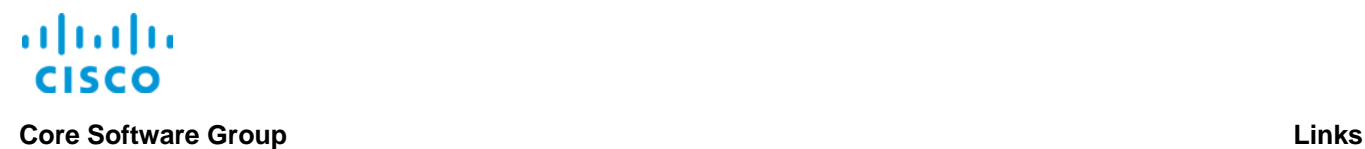

# <span id="page-27-0"></span>Links

# <span id="page-27-1"></span>To Product Information

[Visit the Cisco Web site to learn more about Cisco©](http://www.cisco.com/c/en/us/products/cloud-systems-management/prime-infrastructure/index.html) Prime Infrastructure.

[Visit the Cisco Web site to review or download technical documentation.](http://www.cisco.com/c/en/us/support/cloud-systems-management/prime-infrastructure/tsd-products-support-series-home.html)

# <span id="page-27-2"></span>To Key Concepts

To learn more about adaptive wIPS technology and concepts, refer to the **[Cisco Adaptive wIPS](https://www.cisco.com/c/en/us/td/docs/wireless/technology/wips/deployment/guide/WiPS_deployment_guide.html)  [Deployment Guide](https://www.cisco.com/c/en/us/td/docs/wireless/technology/wips/deployment/guide/WiPS_deployment_guide.html)**.

# <span id="page-27-3"></span>To Training

Visit the Cisco Web site to access other Cisco<sup>®</sup> Prime Infrastructure learning opportunities.

[Visit the Cisco Web site to access learning opportunities for other Cisco products.](http://www.cisco.com/c/m/en_us/training-events/product-training/prime-training-home.html)

# <span id="page-27-4"></span>To Contact Us

[Send us a message with questions or comments about this job aid.](mailto:pdt-training@cisco.com?subject=PI%203.1%20Wireless%20Clients%20and%20Users%20Monitoring%20Overview%20Job%20Aid%20Follow%20Up)